#### **Free Overlays on Shutterstock.com**

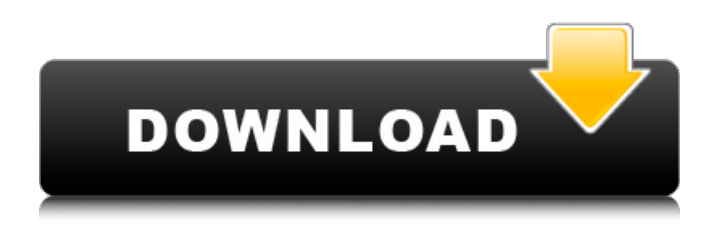

### **Overlays Photoshop Download Crack+ With License Code Free [2022]**

Note Installing GIMP takes about 30 minutes. To minimize your download time, you can wait until your Internet connection is faster. You can even wait until you have access to a wired connection at a slower speed. Alternatively, you can use a friend's connection, see the next Note. After you download and install GIMP, you'll need to install several components to give GIMP a basic installation. You may have to configure your Internet service provider (ISP) to allow you to download these components.

When you download GIMP, you'll likely also download a file called dev-libs from the GIMP website that contains the libraries, headers, and other components necessary for the GIMP installation. That file (and a similar one called \_dev-jpeg\_ ) is stored in a folder named dev in your home folder. You can copy these files to any computer, but you'll need to copy them to a

folder such as \_/home/your-username\_ or \_/home/your-name\_ on your current computer's hard drive. 1. \*\*On the Desktop, open the Terminal program\*\*. The Terminal is a command line–based program that enables you to open files and perform other operations. You should

#### **Overlays Photoshop Download Crack+ Full Product Key [Mac/Win]**

In this Photoshop tutorial I'll guide you through the fundamental steps in using Photoshop Elements to retouch an image to a higher standard. There will be some advanced features used and some of the steps may be skipped for those who prefer to just follow along. 1. Import the original image To begin, import your original photo into Photoshop Elements. 2. Open the Ref Photo overlay With the photo open in Photoshop Elements, press the 'G' key to open the Effects panel. Use the effects panel to create the new look you want. 3. Adjust the Photo Overlay layer's levels The Photo Overlay layer is active. In the Adjustments palette, click the 'L' key (for Levels). The levels display at the bottom of the Layers panel, change the settings for shadows, highlights and midtones as required. It is possible to get multiple toned images with just one click. Press 'K' to close the Levels window. 4. Apply the Basic Effects filters In the Effects panel, click the 'G' key to open the Filters panel. Use the Basic Effects panel to add effects such as soften or sharpen. The layer is named 'b' (Basic). Click the 'V' key (for View) to view the image as a Video Review. You can quickly view the overall look and feel of the image before you add any more effects. Press 'K' to close the Filters panel. 5. Reduce noise in the image To reduce noise, use the 'V' key to view the image in the Develop module. Use the Noise Reduction filter. This shows the result after applying the Noisy area removal filter. Click the Apply button to save your edits. The layer is named 'c' (Noise reduction). 6. Adjust the levels for the original image Use the Layers panel to highlight the original image layer 'a'. In the Adjustments palette, click the 'L' key (for Levels). Add the required levels as necessary. Press 'K' to close the Levels window. 7. Use the Custom Filter to create the final image Use the Layers panel to add a custom filter to 'a' and 'b'. Click the 'N' key to add the custom 05a79cecff

## **Overlays Photoshop Download Crack**

The Columbia Journalism Review said this week that The New York Times has no journalistic competition. (Look, you can see why it thinks that.) This is an opinion piece. The views expressed in this article are solely that of the author, and do not necessarily reflect those of CatholicNews.Com or our Patron. The New York Times may be the "paper of record" in print, but its journalism is still an afterthought — if it is considered at all — to its fact gathering and editing. Only once a week does it even run an article commenting on its own reporting. And when it does, it seldom addresses the criticism. The Journalism Review noted how The Times uses its masthead, the "bar," for convenience and simply does not bother with top editors and inside the paper editors. The New York Times has a policy of not publishing corrections to articles, only noting that they were "posted according to an editor's instruction." It is very difficult to see how a "paper of record" can be run like that. Journalism Review reader Paul Novak wrote the most succinct commentary on the New York Times masthead. He noted, "Out of respect for the enormous tradition that has gone into building the masthead, and is so evident, I will refrain from calling it a sea of skulls." The newsrooms of The New York Times are dotted with young journalists who have learned how to edit and write news stories. They are also learning how to use the online version of the paper. Some, who are current students, are learning that the written news story now includes snarky commentary. They are learning that hyperbole is allowed — that they can go off on tangents and sometimes praise other news sites. All of this is true, but these are the things many teenagers learn. None of these things mean they are not serious journalists. What does it mean, in the era of the Internet, for The New York Times to not even have a masthead with its name on it? If it's not doing its own reporting, it should not pretend to be a news organization. It should just be a voice in the wilderness or in Facebook, offering something to those who feel oppressed by the amorphous maelstrom of "fake news." It is difficult to run something without a name and a masthead. The New York Times would not be nearly

### **What's New In?**

This thesis describes the design and validation of a pulse cycloplegia system suitable for eye examinations of children. This design is an adaptation of a system developed at University College, London, UK, and based on the instrumentation described in the relevant literature. It is a linear detector cycloplegic system. The pulse cycloplegia system has been designed to be readily portable and not require a regulated environment. It has an 8-second response time and a stasis range of 4.8 mmHg. These characteristics allow the cycloplegia to be applied shortly before the measurement of refraction, which can then be accomplished within a few seconds. The system was validated for repeatability and reliability in comparison with a standard technique. Standard phoropter refraction was performed before a fixation check and then again after a pulse cycloplegia. Tests were performed on 50 children (2 to 12 years of age). The results of the refractions agreed well with each other and with previous results. The maximum fixation range of 3.2 mmHg indicates that the system is suitable for applications in remote locations. The effects of target refractive error on retinal image blur are well established but there is less agreement on the effect of image location on blur. The objective in this work is to identify the factors affecting the quality of retinal image. A combination of target refractive error, pupil eccentricity and image location (central or peripheral) was examined. The clinical outcome of the experiments was judged using subjective and objective criteria. The refraction was measured using the Topcon CT-80 autorefractor (Topcon) and the Canon RDS-II (Canon). In the subjective method, a baseline fixation pattern was determined (50% of trials) and the subject adjusted the target to produce a better image. In the objective method, the effect of target refractive error, pupil eccentricity and image location were measured using the Canon RDS-II. Using the Topcon CT-80 autorefractor, the refractive error could be found within +/- 0.5D of a target of +1.00D in 45% of cases. Using the Canon RDS-II, the results were within +/- 0.50D in 80% of the cases. The agreement between the refractions was between 0.0D and 2.0D. The retinal image blur could be measured objectively using the Canon RDS-II. The probability that the image was blurred decreased

# **System Requirements:**

MSI Afterburner v2.4.2 GPU Installed and Supported Intel x99 Socket 16GB RAM Linux Mint 18 or 19 XFCE An Nvidia GTX 980 or AMD R9 390 is required to fully utilize this application. MacOS 10.9 or later Windows 10 or later Requirements: DSpace Installed Java 1.8 or later Python 2.7 or later Python-psycopg2 2.0 or later The script requires:

<https://shopblacktampabay.org/2022/07/01/adobe-photoshop-cc-2017-offline-mac-and-windows/> <https://myhomemart.net/clean-fast-2017-adobe-photoshop-free-download-win-mac/mobile-cell-phone/> <https://datukdrkuljit.com/?p=4184> <http://aocuoieva.com/photoshop-express-2018-free-full-version/> https://golden-hands.co/photoshop-crack 8-0\_windows\_free\_download/ <https://www.jpgcars.com/blog/132499> <https://oag.uz/en/photoshop-cs2-serial-number-website/> [https://integroclub.ru/wp-content/uploads/2022/07/photoshop\\_design\\_shapes\\_free\\_download.pdf](https://integroclub.ru/wp-content/uploads/2022/07/photoshop_design_shapes_free_download.pdf) <https://smartsizebuildings.com/advert/installer-file-size-photoshop-win-8-latest/> <https://movingbay.com/photoshop-cs3-deluxe-full-version-mac/> <https://smarttec.kz/the-knockout-regular-font/> <http://up-space.ru/nepoznannoe/photoshop-7-text-styles-free-download/> [https://ictlife.vn/upload/files/2022/07/WYMzPFfySLO8DbVrDyha\\_01\\_81111b24b1490e4bdf1fa3cff37e811a\\_file.pdf](https://ictlife.vn/upload/files/2022/07/WYMzPFfySLO8DbVrDyha_01_81111b24b1490e4bdf1fa3cff37e811a_file.pdf) <https://www.webcard.irish/adobe-photoshop-cc-2019-crack/> <https://sitandbreaktheice.org/adobe-photoshop-elements-11-for-windows-7/> <https://www.djmsz.com/wp-content/uploads/2022/07/1656662609-ecc4d4b6eea8a07.pdf> <https://ambitoa6.it/5716-free-icons/> <https://aqueous-shelf-64567.herokuapp.com/lillayle.pdf> [https://p2p-tv.com/wp-content/uploads/2022/07/photoshop\\_cs4\\_app\\_free\\_download.pdf](https://p2p-tv.com/wp-content/uploads/2022/07/photoshop_cs4_app_free_download.pdf)

<http://adomemorial.com/2022/07/01/free-download-photoshop-for-windows-8-32-bit/>